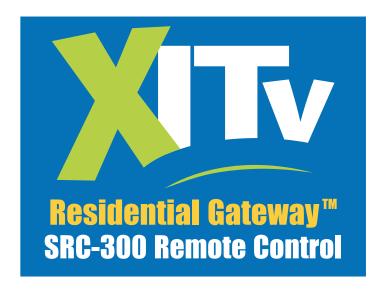

# **Using Your Remote Control**

This Quick Start Guide will step you through the basics of using your SRC-300 remote control with various types of Motorola RG2200 Residential Gateways.

Your installer or NSP (network service provider) will install your RG2200 and program your remote control(s) to operate your RG2200. Your remote controls can even be programmed to operate the RG2200 remotely, from a different room in your home. Once programmed, each remote control can be used to turn the TV on or off, control TV volume, change channels, and control one broadcast stream. With each RG2200, you may receive up to three broadcast streams in your home. This allows household members to view up to three broadcast channels simultaneously.

For more detailed information, see the User's Guide that came with your Residential Gateway.

# **Changing Channels**

To change the channel using the remote control buttons, do one of the following:

- Press the up or down channel button.
- Enter the channel number on the number key pad and press SELECT.
- Enter the channel number on the number key pad and wait 5 seconds. The Gateway will tune to the channel entered.

## **Controlling TV Volume**

If the remote has already been programmed to control your TV, you can press the up or down on the volume key to raise or lower the volume on your TV.

To mute the TV volume, press the MUTE button on the remote control. Press it again to unmute the TV.

#### **Remote Control Keys**

- **a.** LED: Lights when any button on the remote is pressed. Also, when pressed and held, starts programming sequences.
- **b.** Exit: Exits current function.
- c. Directionals: Moves cursor in program guide and menus.
- d. Info: Displays current channel and program information.
- e. Day back: Move program guide back 24 hours.
- **f.** Back: Returns to a previous screen or menu, if applicable.
- Vol: Adjusts TV volume.
- Mute: Mutes and unmutes TV sound.
- i. VOD: Launches VOD (Video On Demand) menu.
- **j.** Home: Displays your service provider's web page, if available.
- k. Number pad: selects channels.
- Last: Recalls last channel.
- m. Power: Powers TV on/off and tunes to default channel.
- n. A, B, C, D and Text: Used in programming the remote control, and also reserved for use with Teletext and other 3rd party applications.
- Page up and down: Pages up and down in interactive program guide and menu screens.
- p. Select: Selects channel or highlighted option.
- q. Day forward: Moves program guide forward 24 hours.
- Play, Record, Pause and Stop: Video on Demand controls.
- S. Ch: Changes program channel.
- t. Guide: Displays interactive program guide.
- PPV: Displays Pay Per View menu.
- v. Call ID: Opens Caller ID screen.
- w. Menu: Displays Main Menu.
- **x.** Fav: Scans through favorite channels.

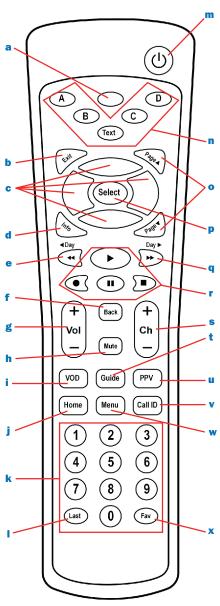

# **Programming the SRC-300**

Several parameters can be programmed into the SRC-300 memory. They include:

- **1.** Remote ID (associates each remote control with a broadcast stream and selects IR or UHF mode).
- **2.** Gateway ID (set to uniquely identify your Gateway when multiple Gateways exist in the neighborhood).
- **3.** TV Code (allow the SRC-300 to control your TV by selecting the TV code for your TV's make and model).

Before attempting any programming, turn your TV on and insert batteries in the remote.

#### 1. Programming the Remote Control ID

Each remote control is programmed to control one broadcast stream. With each RG2200, you may receive up to 3 streams in your home. In addition, remote controls can be programmed to operate in IR or UHF mode.

- If your remote control is programmed for IR mode, it requires a direct line-of-sight to function. In other words, you need to point an IR remote directly at the Gateway. You can only use an IR remote to operate a TV located in the same room as the Gateway.
- When you want to control a TV that is not in the same room as the Gateway, the remote must be in UHF mode. Also, if you have secondary TVs connected to the Gateway, your remote control must be programmed to operate in UHF mode.

To program the remote ID:

- 1. Press and hold the **LED** key until it starts to blink.
- 2. Press the key (button with red dot). The LED stops blinking and stays solid.
- 3. Press the A key.
- 4. Press the single digit for the remote ID as follows
  - **0** = IR mode
  - **1** = UHF stream one (Channel 3)
  - 2 = UHF stream two (Channel 10)
  - 3 = UHF stream three (Channel 13)

### 2. Programming the Gateway ID

To program the Gateway ID:

- 1. Press and hold the **LED** key until it starts to blink.
- **2.** Press the **REC** key (button with red dot). The LED stops blinking and stays solid.
- **3.** Press the **B** key.
- **4.** Press the three digits for the Gateway ID. (The valid range for remotes in SRC-300 native mode is 004-999, while the valid range for SRC-200 compatibility mode is 004-255).

Your three digit code should be on the label on the inside of the battery cover of your old remote, listed under source.

# 3. Programming the Remote for Power and Volume.

To program TV Remote for power and volume:

- 1. Press **POWER** button.
- 2. Press and hold **LED** key until it blinks.
- **3.** Press **REC** key (button with red dot).
- 4. Press **POWER** button.
- Slowly press and release blue UP ARROW until TV shuts off.
- **6.** After TV shuts off, press **SELECT** to save the programming.

## **Other Programming and Playback Modes**

Information on how to perform other programming and playback functions are included in the User's Guide included with your Gateway. These functions include:

- 1. Gateway ID playback
- 2. Gateway ID LED playback
- 3. Remote ID LED playback
- 4. Operating Mode LED playback
- 5. TV code LED playback
- 6. TV code scan function
- 7. Factory reset function

# **Acquiring Gateway Numbers:**

- 1. Press the menu button on the set-top box.
- 2. Have new remote pointed at the set-top box.
- **3.** Arrow down, by using the blue arrow buttons on remote, to "remote set up."
- 4. Press select.
- 5. Press the PPV button to acquire two Gateway id numbers. You will see:
  - **1.** Gateway id for the remote xxx
  - 2. This gateway requires a gateway id of xxx
- 6. Record the numbers for later use.

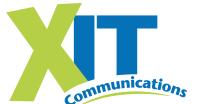

Copyright © 2004 by Motorola / Next Level Communications. All rights reserved. Information contained in this document is subject to change without notice.

5-24-05